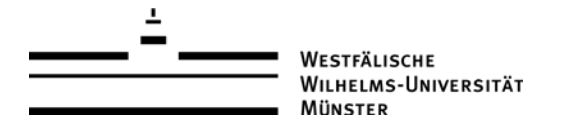

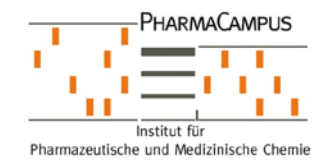

Dr. J. Fabian / Thomas Meiners

# **Umgang mit massenspektrometrischen Messdaten vom MicroTOF QII**

## **Hintergrund der Server-Anschaffung**

Bei MS-Messungen am MicroTOF QII werden auf Grund der Messtechnik viele MS-Daten gewonnen. Diese MS-Daten beinhalten viele Informationen, welche auch noch zu einem späteren Zeitpunkt interessant sein könnten. Nachteil ist allerdings die hohe Datenmenge, welche bei solchen Messungen anfällt. Mit der Einführung der Serverlösung wurde nun eine Möglichkeit geschaffen, die eigenen Daten für sich zu archivieren und/oder nachzubearbeiten.

## **Vorgehensweise bei der Datenauswertung**

#### *APCI-Direkt-Messung*

Ziel dieser Messung ist die Strukturbestätigung bzw. Strukturaufklärung von **sauberen** Analyten. Die Bestimmung der exakten Massen spielt hier eine entscheidende Rolle. Bei einer Messung über einen kurzen Zeitraum, werden verschiedene Einzelspektren gespeichert. Zwei Gesichtspunkte spielen bei der Bestimmung der exakten Masse eine Hauptrolle.

- 1. Geräteparameter: die Messung bei hohen Intensitäten (Count-Zahlen) bringt Ungenauigkeiten im Isotopenspektrum mit sich. Diese Isotopenmuster sind allerdings bei der Berechnung der potenziellen Summenformel durch die Software wichtig.
- 2. Verunreinigungen: Unreine Substanzen können ein Untergrundrauschen mit ähnlicher Masse aufweisen. Die Masse von Substanz und Verunreinigung sind allerdings häufig so ähnlich, dass diese nicht mehr aufgelöst, d.h. getrennt erfasst, werden können. Daraus ergibt sich eine "gemischte", falsche exakte Masse.

Auch in Zukunft werden die APCI-Messdaten für Sie ausgewertet werden. Da allerdings die Suche innerhalb eines Datensatzes häufig sehr zeitaufwendig ist, kann eine möglicherweise notwendige genauere, detaillierte Nachanalyse nicht geleistet werden. Für Sie besteht in Zukunft die Möglichkeit mit Hilfe der bereits verteilten **Software DataAnalysis** Ihre Spektren noch einmal genau anzusehen. (Bitte achten Sie auf die Installation der Software-Updates von **DataAnalysis** ). Eine Nachbearbeitung wird nur in seltenen Fällen notwendig sein.

Bei extrem hohen Probenaufkommen werden die knappen Messzeiten am MicroTOF QII für reine Rohdatenerhebung genutzt. Eine Datenauswertung der Messdaten erfolgt zeitversetzt zu einem späteren Zeitpunkt. Ihnen stehen die Rohdaten allerdings zeitnah zum Download zur Verfügung.

## *LC-MS Messungen*

Diese Messungen sind eine attraktive Möglichkeit, labilere Substanzen sauber zu bestimmen. Durch die vorgeschaltete LC ergibt sich ein Aufreinigungseffekt. Ich verweise hier auf das vor einiger Zeit verschickte Dokument : **Qualitative LC-MS Messungen am MicroTOF QII System** Bitte entnehmen Sie alle wichtigen Informationen diesem Dokument.

Die Auswertung der gemessenen Daten ist allerdings softwareseitig so umfangreich und kompliziert, dass eine qualitativ hochwertige Auswertung nur durch geschultes Personal sicher vorgenommen werden kann. Daher werden die Daten weiterhin für Sie aufbereitet.

Die bei der LC-MS-Messung anfallende Datenmenge ist leider äußerst hoch, so dass eine Datensicherung Ihrerseits, auch für Auswertungen zu einem späteren Zeitpunkt, sehr wichtig ist.

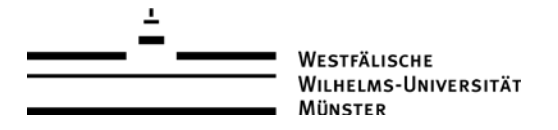

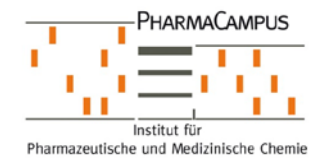

Dr. J. Fabian / Thomas Meiners

### **Zeiträume der Speicherung**

Die Daten werden automatisch täglich während der Nachtzeit vom MicroTOF QII auf den Server übertragen, können also in aller Regel am Tag nach der Messung abgerufen werden.

Die MS-Daten aller Messungen werden immer bis 31 März des Folgejahres für Sie vorrätig zu gehalten. Jeweils am 1 April des Folgejahres wird eine unwiderrufliche Löschung der Daten vorgenommen.

### **Zugriff auf die Serverdaten**

#### *1.) Von einem NWZ-Rechner*

Der Zugriff auf den Server ist prinzipiell von jedem Rechner innerhalb des Uni-Netzes, am einfachsten von einem NWZ-Rechner aus möglich.

Analog zum NMR-Server, öffnet man unter Windows das Startmenü und wählt dort den Befehl Ausführen… aus. In der Dialogbox gibt man folgenden Befehl ein: **\\PZ-Messdaten** und drückt ENTER.

Wenn man an einem NWZ-Rechner angemeldet ist, werden sofort die freigegebenen Verzeichnisse angezeigt. Die für Sie relevanten MS-Daten befinden sich im Verzeichnis **\\PZ-Messdaten\MS-Daten\IPMC**

Die Spektren befinden sich im Ordner "**Routine**" oder in den Ordnern der einzelnen Arbeitskreise (z.B. "**AK Jose"**). Der Ordner "**Routine"** wird seinerseits in "**APCI",** "**LC-MS"** und **ESI-Direkteinlass** unterteilt. Letztere enthalten also alle Daten von Routine-Messungen. Anschließend sind die Messdaten der Unterordner "**APCI",** "**LC-MS"** und "**ESI-Direkteinlass"** nach Messdatum einsortiert. Dieses Prinzip der Datumssortierung wird auch unterhalb der Arbeitskreise-Ordner angewendet, wo speziellere Forschungsdaten im Ordner des jeweiligen "Doktoranden" abgelegt sind.

Unter dem jeweiligen Messdatum-Ordner kann die eigene Probe anhand der Probenbezeichnung leicht identifiziert werden.

## *2.) Zugriff von einem PC, der nicht zum NWZnet gehört*

Der Zugriff klappt nur innerhalb des Uni-Netzes, man muss also entweder über VPN oder WLAN mit dem Netzwerk verbunden sein. Von zu Hause aus muss daher ggf. erst eine VPN-Verbindung (z.B. über den Cisco-Client o.ä.) hergestellt werden.

Die Vorgehensweise ist identisch, allerdings wird vor dem Zugriff auf den Server die NWZnet-Kennung abgefragt. Hier trägt man seinen Nutzernamen mit dem Präfix \\NWZ ein, also z.B. [\\NWZ\Username](file://NWZ/Username)

Als Passwort ist das NWZ-Passwort zu verwenden, nicht das Netzzugangspasswort.

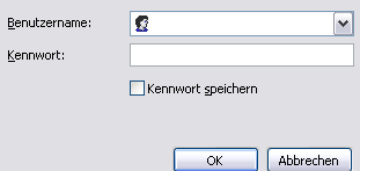